## EmCORE-i2709

3.5" Compact Board

### **User's Manual**

**Version 1.2** 

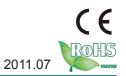

| This page is intentionally left blank. |
|----------------------------------------|
|                                        |
|                                        |
|                                        |
|                                        |
|                                        |
|                                        |
|                                        |
|                                        |
|                                        |
|                                        |

#### **Contents**

| Chapter 1 - Introduction                 | 1  |
|------------------------------------------|----|
| 1.1 Copyright Notice                     | 2  |
| 1.2 Declaration of Conformity            | 2  |
| 1.3 About This User's Manual             | 3  |
| 1.4 Warning                              | 3  |
| 1.5 Replacing the Lithium Battery        |    |
| 1.6 Technical Support                    |    |
| 1.7 Warranty                             | 4  |
| 1.8 Packing List                         | 5  |
| 1.9 Ordering Information                 | 5  |
| 1.10 Specifications                      | 6  |
| 1.11 Board Dimensions                    | 7  |
| 1.12 Installing the Memory               | 9  |
| Chapter 2 - Installation                 | 11 |
| 2.1 Block Diagram                        | 12 |
| 2.2 Jumpers and Connectors               | 13 |
| Jumpers                                  | 14 |
| JVLCD1: LCD Panel Voltage Selection      | 14 |
| JAT1: AT/ATX Power Mode Selection        | 15 |
| JBAT1: Clear CMOS Setting                |    |
| JRS1: COM2 RS-232/422/485 Mode Selection | 18 |
| Connectors                               |    |
| LVDS1: LVDS LCD Connector                | 19 |
| CPUFAN: Fan Power Connector              | 20 |
| TV1: TV-out Connector                    | 21 |
| JFRT2: LED Indicators                    |    |
| PWR1: +12V Connector                     |    |
| COM1~2: RS-232 Connectors                | 24 |
| VGA1: Analog RGB Connector               | 25 |
| JFRT1: Switches and Indicators           | 26 |
| KBMS1: Keyboard & Mouse Connector        | 27 |
| LLED1~2: LAN1/ LAN2 LED Indicator        |    |
| LAN1~2: Ethernet Connectors              | 29 |
| MC1: Mini-Card Slot                      | 30 |
| LPC1: Low Pin Count Connector            | 31 |

|         | AUDIO1: AUDIO Connector                         | 32 |
|---------|-------------------------------------------------|----|
|         | USB1~3: USB Connectors                          | 33 |
|         | CON1: RS-422/485 Connector                      | 34 |
|         | INV1: LCD Inverter Connector                    | 35 |
|         | DIO1: Digital I/O Connector                     | 36 |
|         | IDE1: IDE Connector                             | 37 |
|         | LPT1: Parallel Port or FDD Connector            | 39 |
|         | SATA1 ~2: Serial ATA Connectors                 | 41 |
|         | JSMB1: External SMBUS Connector                 | 42 |
|         | MINIPCI1: Mini PCI Slot                         | 43 |
|         | DIMM1: SO-DIMM Socket                           | 43 |
| 2.3     | The Installation Paths of CD Driver             | 44 |
| Chapter | 3 - BIOS                                        | 45 |
| 3.1     | BIOS Introduction                               | 46 |
| 3.2     | Advanced Settings                               | 48 |
|         | 3.2.1 CPU Configuration                         | 49 |
|         | 3.2.2 Floppy Configuration                      | 50 |
|         | 3.2.3 IDE Configuration                         | 51 |
|         | 3.2.4 Super IO Configuration                    | 52 |
|         | 3.2.5 Hardware Health Configuration             |    |
|         | 3.2.6 USB Configuration                         | 55 |
| 3.3     | Advanced Chipset Settings                       |    |
|         | 3.3.1 North Bridge Chipset Configuration        | 58 |
|         | 3.3.2 South Bridge Chipset Configuration        | 59 |
| 3.4     | Boot Settings                                   | 61 |
|         | 3.4.1 Boot Settings Configuration               | 62 |
| 3.5     | Security                                        | 63 |
|         | Exit Options                                    |    |
| 3.7     | Beep Sound codes list                           | 67 |
|         | 3.7.1 Boot Block Beep codes                     | 67 |
|         | 3.7.2 POST BIOS Beep codes                      | 67 |
|         | 3.7.3 Troubleshooting POST BIOS Beep codes      | 68 |
| 3.8     | AMI BIOS Checkpoints                            |    |
|         | 3.8.1 Bootblock Initialization Code Checkpoints | 69 |
|         | 3.8.2 Bootblock Recovery Code Checkpoints       | 71 |
|         | 3.8.3 POST Code Checkpoints                     |    |

|        | 3.8.4 DIM Code Checkpoints     | 77 |
|--------|--------------------------------|----|
|        | 3.8.5 ACPI Runtime Checkpoints | 78 |
| Chapte | r 4 - Appendix                 | 79 |
| 4.1    | I/O Port Address Map           | 80 |
|        | Interrupt Request Lines (IRQ)  |    |
| 4.3    | BIOS memory mapping            | 82 |
|        | Watchdog Timer (WDT) Setting   |    |
|        | Digital I/O Setting            |    |

This page is intentionally left blank.

# Chapter 1

## Introduction

#### 1.1 Copyright Notice

All Rights Reserved.

The information in this document is subject to change without prior notice in order to improve the reliability, design and function. It does not represent a commitment on the part of the manufacturer.

Under no circumstances will the manufacturer be liable for any direct, indirect, special, incidental, or consequential damages arising from the use or inability to use the product or documentation, even if advised of the possibility of such damages.

This document contains proprietary information protected by copyright. All rights are reserved. No part of this manual may be reproduced by any mechanical, electronic, or other means in any form without prior written permission of the manufacturer.

#### 1.2 Declaration of Conformity

#### CE

This product has passed the CE test for environmental specifications when shielded cables are used for external wiring. This kind of cable is available from ARBOR. Please contact your local supplier for ordering information. Test conditions for passing included the equipment being operated within an industrial enclosure. In order to protect the product from being damaged by ESD (Electrostatic Discharge) and EMI leakage, we strongly recommend the use of CE-compliant industrial enclosure products.

#### **FCC Class A**

This device complies with Part 15 of the FCC Rules. Operation is subject to the following two conditions: (1) this device may not cause harmful interference, and (2) this device must accept any interference received, including interference that may cause undesired operation.

#### **RoHS**

ARBOR Technology Corp. certifies that all components in its products are in compliance and conform to the European Union's Restriction of Use of Hazardous Substances in Electrical and Electronic Equipment (RoHS) Directive 2002/95/EC.

The above mentioned directive was published on 2/13/2003. The main purpose of the directive is to prohibit the use of lead, mercury, cadmium, hexavalent chromium, polybrominated biphenyls (PBB), and polybrominated diphenyl

ethers (PBDE) in electrical and electronic products. Member states of the EU are to enforce by 7/1/2006.

ARBOR Technology Corp. hereby states that the listed products do not contain unintentional additions of lead, mercury, hex chrome, PBB or PBDB that exceed a maximum concentration value of 0.1% by weight or for cadmium exceed 0.01% by weight, per homogenous material. Homogenous material is defined as a substance or mixture of substances with uniform composition (such as solders, resins, plating, etc.). Lead-free solder is used for all terminations (Sn(96-96.5%), Ag(3.0-3.5%) and Cu(0.5%)).

#### SVHC / REACH

To minimize the environmental impact and take more responsibility to the earth we live, Arbor hereby confirms all products comply with the restriction of SVHC (Substances of Very High Concern) in (EC) 1907/2006 (REACH --Registration, Evaluation, Authorization, and Restriction of Chemicals) regulated by the European Union.

All substances listed in SVHC < 0.1 % by weight (1000 ppm)

#### 1.3 About This User's Manual

This user's manual provides general information and installation instructions about the product. This User's Manual is intended for experienced users and integrators with hardware knowledge of personal computers. If you are not sure about any description in this booklet. please consult your vendor before further handling.

#### 1.4 Warning

Single Board Computers and their components contain very delicate Integrated Circuits (IC). To protect the Single Board Computer and its components against damage from static electricity, you should always follow the following precautions when handling it:

- 1. Disconnect your Single Board Computer from the power source when you want to work on the inside.
- 2. Hold the board by the edges and try not to touch the IC chips, leads or circuitry.
- 3. Use a grounded wrist strap when handling computer components.
- 4. Place components on a grounded antistatic pad or on the bag that comes with the Single Board Computer, whenever components are separated from the system.

#### 1.5 Replacing the Lithium Battery

Incorrect replacement of the lithium battery may lead to a risk of explosion.

The lithium battery must be replaced with an identical battery or a battery type recommended by the manufacturer.

Do not throw lithium batteries into the trash-can. It must be disposed of in accordance with local regulations concerning special waste.

#### 1.6 Technical Support

If you have any technical difficulties, please do not hesitate to call or e-mail our customer service.

http://www.arbor.com.tw

E-mail:info@arbor.com.tw

#### 1.7 Warranty

This product is warranted to be in good working order for a period of two years from the date of purchase. Should this product fail to be in good working order at any time during this period, we will, at our option, replace or repair it at no additional charge except as set forth in the following terms. This warranty does not apply to products damaged by misuse, modifications, accident or disaster.

Vendor assumes no liability for any damages, lost profits, lost savings or any other incidental or consequential damage resulting from the use, misuse of, or inability to use this product. Vendor will not be liable for any claim made by any other related party.

Vendors disclaim all other warranties, either expressed or implied, including but not limited to implied warranties of merchantability and fitness for a particular purpose, with respect to the hardware, the accompanying product's manual(s) and written materials, and any accompanying hardware. This limited warranty gives you specific legal rights.

Return authorization must be obtained from the vendor before returned merchandise will be accepted. Authorization can be obtained by calling or faxing the vendor and requesting a Return Merchandise Authorization (RMA) number. Returned goods should always be accompanied by a clear problem description.

#### 1.8 Packing List

#### **Packing List**

Before you begin installing your single board, please make sure that the following materials have been shipped:

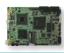

1 x EmCORE-i2709 3.5" Compact Board with heat sink

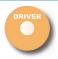

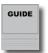

- 1 x Driver CD
- 1 x Quick Installation Guide

If any of the above items is damaged or missing, contact your vendor immediately.

#### 1.9 Ordering Information

| EmCORE-i2709   | Intel Atom™ N270 1.6GHz 3.5" Compact Board                                                                                                    |
|----------------|----------------------------------------------------------------------------------------------------|
| FCDB-1293      | 4 x COM ports & digital I/O daughter board                                                                                                    |
| CBK-11-2709-00 | Cable Kit  1 x Audio Cable 2 x COM Port Cables 1 x IDE Cable 1 x KB & MS Cable 2 x LAN Cables 1 x LPT to FDD Cable 1 x Parallel Port Cable 2 x SATA Cables 1 x TV-out Cable 3 x USB Cables 1 x VGA Cable |

#### 1.10 Specifications

| Form Factor            | 3.5" Compact Board                                                                                                    |
|------------------------|----------------------------------------------------------------------------------------------------|
| CPU                    | Intel® Atom™ N270 CPU 1.6GHz with 533MHz FSB                                                                                        |
| Chipset                | Intel® 945GSE + Intel® ICH7M                                                                                                    |
| System Memory          | 1 x 200-pin SO-DIMM Socket Up to 2GB DDR2 533MHz SDRAM (Bottom side)                                                                |
| VGA/ LCD<br>Controller | Integrated Intel Graphics Media Accelerator 950, Dual Channels 24-bit LVDS                                                          |
| Ethernet               | 2 x Realtek 8111 PCle Gigabit Ethernet controllers                                                                                  |
| I/O Chips              | Winbond W83627HG                                                                                                    |
| BIOS                   | AMI PnP Flash BIOS                                                                                                    |
| Audio                  | Realtek ALC655 AC97 Audio CODEC, MIC-in/ Line-In/ Line-Out                                                                          |
| Storage                | 2 x Serial ATA 150MB/s HDD transfer rate<br>1 x IDE Ultra ATA 33, support 2 IDE devices<br>1 x Floppy connector share with LPT port |
| Serial Port            | 2 x COM ports<br>(COM1: RS-232, COM2: RS-232/422/485 selectable)                                                                    |
| Parallel Port          | 1 x LPT Port (SPP/EPP/ECP mode selectable)                                                                                          |
| KBMS                   | One 6-pin wafer connector (PS/2 interface Keyboard and Mouse via cable)                                                             |
| Universal Serial Bus   | 6 x USB 2.0 ports                                                                                                    |
| Digital I/O            | 8-bit programmable Digital Input/Output                                                                                             |
| Expansion Interface    | 1 x Mini-Card Slot<br>1 x Mini PCI Socket (Bottom side)                                                                             |
| Operation Temp.        | -20°C ~ 70°C (-4°F ~ 158°F)                                                                                                    |
| Watchdog Timer         | 1~255 levels Reset                                                                                                    |
| Dimension (L x W)      | 146 x 102 mm ( 5.7 " x 4.0 " )                                                                                                    |
|                        |                                                                                                    |

#### 1.11 Board Dimensions

#### **Top View**

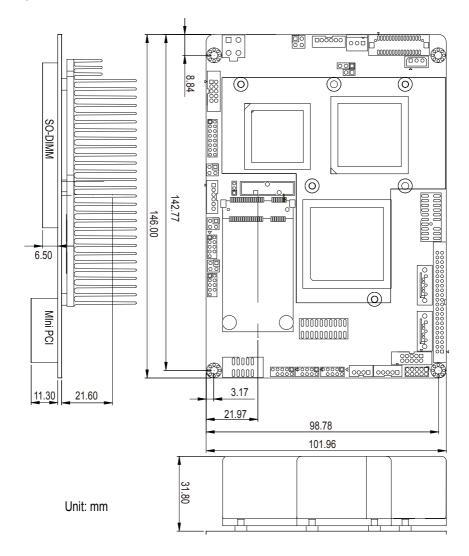

#### **Bottom View**

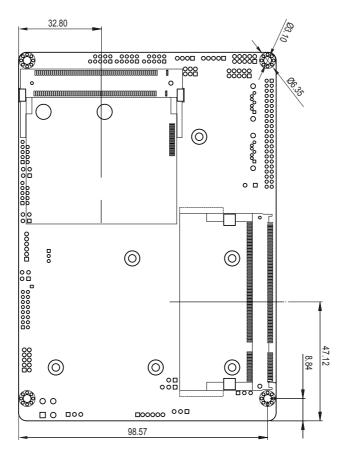

Unit: mm

#### 1.12 Installing the Memory

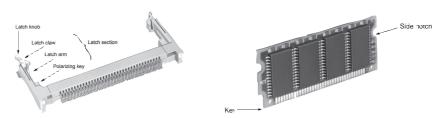

To install the Memory module, locate the Memory SO-DIMM slot on the board and perform as below:

- 1. Adjust the socket polarizing key and the board key to the same direction.
- 2. Insert the board obliquely. Moreover, lay the board in parallel to the opening at angle of 20° to 30°, and softly insert the board so as to hit the socket bottom. Stopping insertion halfway will result in improper insertion.
- 3. Applying the board side notch in parallel to the socket bottom so that the board position cannot be displaced, press the board side notch up, and fix it to the latch portion at both socket edges. Press the board side notch, and release the notch with a snap "click" tone, if the printed board exceeds the latch claw head.

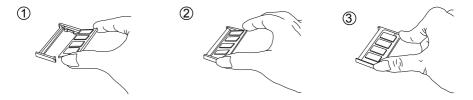

#### Procedures for board extraction

Apply the thumb nail to the latch knob at both socket edges. Forcibly widen the latch knobs to right and left ways, and release the latch. Then draw the board out along an angle where the board is raised.

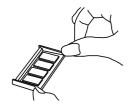

This page is intentionally left blank.

# Chapter 2

# Installation

#### 2.1 Block Diagram

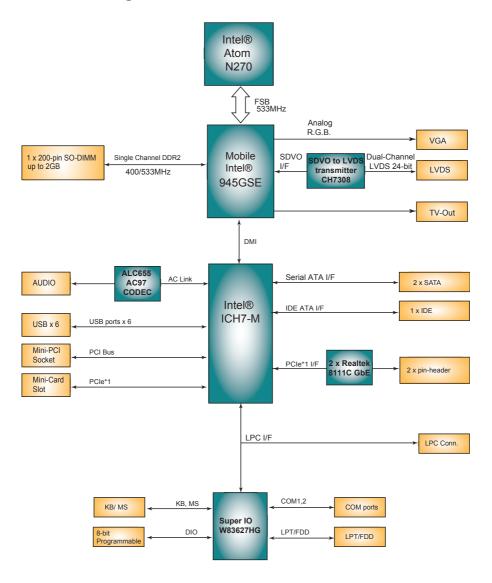

#### 2.2 Jumpers and Connectors

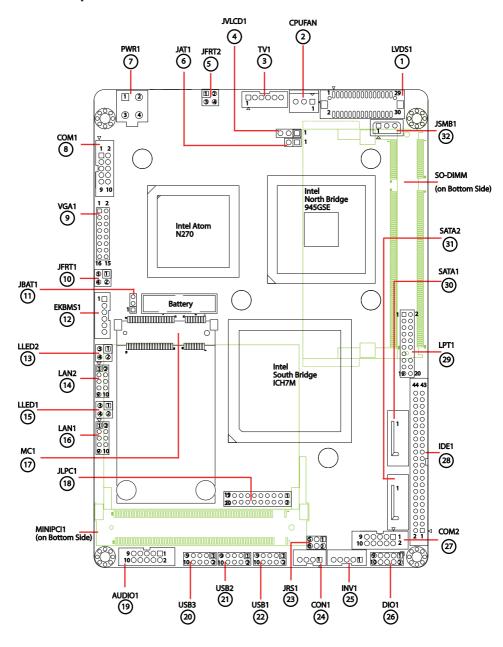

#### **Jumpers**

#### JVLCD1: LCD Panel Voltage Selection (4)

The voltage of LCD panel could be selected by JVLCD1 in +5V or +3.3V. Connector type: 2.54 mm pitch 1x3-pin headers

| Pin | Voltage         |       |
|-----|-----------------|-------|
| 1-2 | +5V             | 3 2 1 |
| 2-3 | +3.3V (Default) | 3 2 1 |

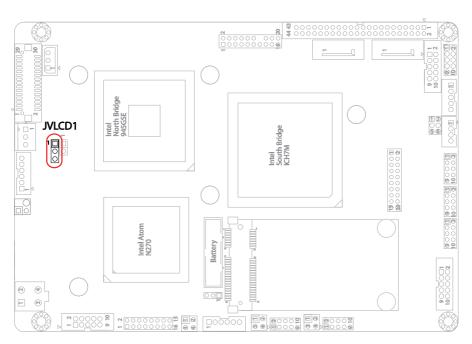

#### JAT1: AT/ATX Power Mode Selection (6)

The power mode jumper selects the power mode for the system.

Connector type: 2.54mm pitch 1x2 pin headers.

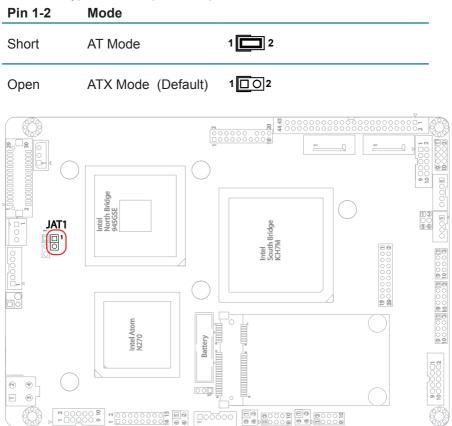

#### Note:

To activate the ATX power mode, you must turn on the power button switch first (the connector for power button swtich is located in JFRT1).

#### **JBAT1: Clear CMOS Setting (11)**

If the board refuses to boot due to inappropriate CMOS settings here is how to proceed to clear (reset) the CMOS to its default values.

Connector type: 2.00mm pitch 1x3-pin headers

| Pin | Mode                |       |
|-----|---------------------|-------|
| 1-2 | Keep CMOS (Default) | 3 2 1 |
| 2-3 | Clear CMOS          | 3 2 1 |

You may need to clear the CMOS if your system cannot boot up because you forgot your password, the CPU clock setup is incorrect, or the CMOS settings need to be reset to default values after the system BIOS has been updated. Refer to the following solutions to reset your CMOS setting:

#### Solution A:

- 1. Power off the system and disconnect the power cable.
- 2. Place a shunt to short pin 2 and pin 3 of JBAT1 for five seconds.
- 3. Place the shunt back to pin 1 and pin 2 of JBAT1.
- 4. Power on the system.

#### Solution B:

If the CPU Clock setup is incorrect, you may not be able to boot up. In this case, follow these instructions:

- 1. Turn the system off, then on again. The CPU will automatically boot up using standard parameters.
- 2. As the system boots, enter BIOS and set up the CPU clock.

#### Note:

If you are unable to enter BIOS setup, turn the system on and off a few times.

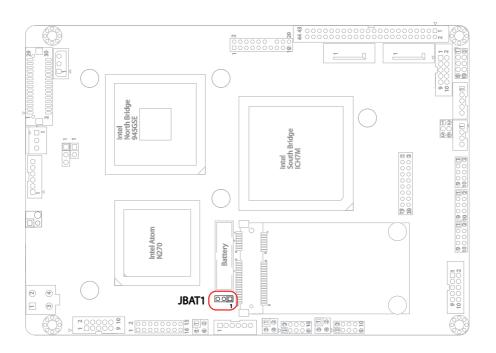

#### JRS1: COM2 RS-232/422/485 Mode Selection (23)

The onboard COM2 port can be configured to operate in RS-422 or RS-485 modes. RS-422 modes differ in the way RX/TX is being handled. Jumper JRS1 switches between RS-232 or RS-422/485 mode. All RS-232/422/482 modes are available on COM2. COM2 can be configured to operate in RS-232, RS-422 or RS-485 mode.

Connector type: 2.00mm pitch 2x3-pin headers.

| Mode | RS-232<br>(Default) | RS-422    | RS-485 |
|------|---------------------|-----------|--------|
| 1-2  | Short               | Open      | Open   |
| 3-4  | Open                | Short     | Open   |
| 5-6  | Open                | Open      | Short  |
|      | 1 2<br>5 6          | 1 2 2 5 6 | 1 2    |

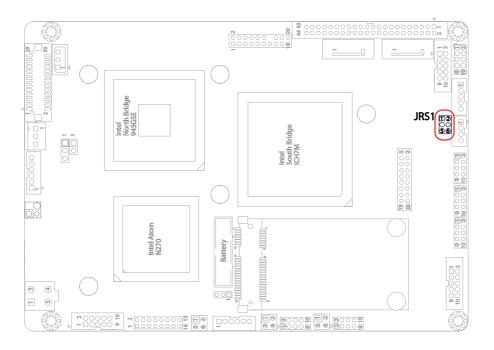

#### **Connectors**

#### LVDS1: LVDS LCD Connector (1)

The LVDS connector supports 24-bit dual channels LVDS.

VDD could be selected by JVLCD1 in +5V or +3.3V. Connector type: DF-13-30DP-1.25V

|     | 71          |     |             |
|-----|-------------|-----|-------------|
| Pin | Description | Pin | Description |
| 2   | VDD         | 1   | VDD         |
| 4   | TX2CLK+     | 3   | TX1CLK+     |
| 6   | TX2CLK-     | 5   | TX1CLK-     |
| 8   | GND         | 7   | GND         |
| 10  | TX2D0+      | 9   | TX1D0+      |
| 12  | TX2D0-      | 11  | TX1D0-      |
| 14  | GND         | 13  | GND         |
| 16  | TX2D1+      | 15  | TX1D1+      |
| 18  | TX2D1-      | 17  | TX1D1-      |
| 20  | GND         | 19  | GND         |
| 22  | TX2D2+      | 21  | TX1D2+      |
| 24  | TX2D2-      | 23  | TX1D2-      |
| 26  | GND         | 25  | GND         |
| 28  | TX2D3+      | 27  | TX1D3+      |
| 30  | TX2D3-      | 29  | TX1D3-      |

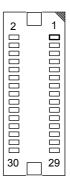

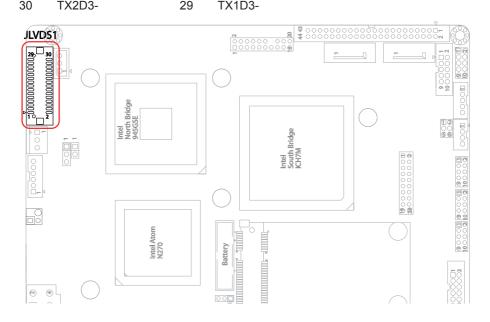

#### **CPUFAN: Fan Power Connector (2)**

CPUFAN is a 3-pin headers for the CPU fan. The fan must be a +12V fan.

| Pin | Description |     |
|-----|-------------|-----|
| 1   | GND         | 1 > |
| 2   | +12V        | 3 0 |
| 3   | FAN_Detect  |     |

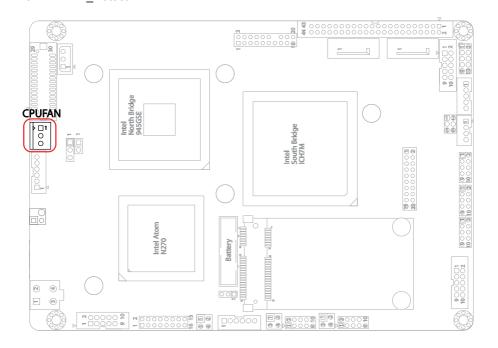

#### TV1: TV-out Connector (3)

The TV out connector is for output to a television.

Connector type: 2.00mm pitch 1x6-pin box wafer connector

#### **Composite Video**

|         | •           |   |     |  |
|---------|-------------|---|-----|--|
| 1       | CVBS        | 2 | GND |  |
| 3       | Unused      | 4 | GND |  |
| 5       | Unused      | 6 | GND |  |
| S-Video |             |   |     |  |
| 1       | Unused      | 2 | GND |  |
| 3       | Luminance   | 4 | GND |  |
| 5       | Chrominance | 6 | GND |  |

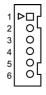

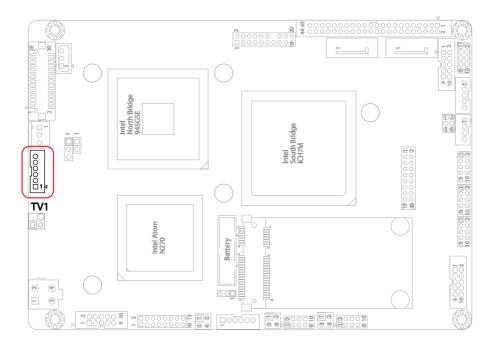

#### JFRT2: LED Indicators (5)

This connector provides signals for LED indicators presenting the status of the system.

Connector type: 2.54 mm pitch 2x2-pin headers

| Pin | Description | Pin | Description | 1 2 |
|-----|-------------|-----|-------------|-----|
| 1   | PWRLED+     | 2   | PWRLED-     |     |
| 3   | HDDLED+     | 4   | HDDLED-     | 3 4 |

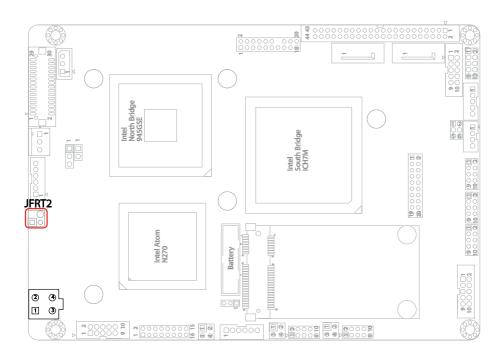

#### PWR1: +12V Connector (7)

PWR1 supplies CPU operation at +12V (Vcore).

| Pin | Description | Pin | Description |
|-----|-------------|-----|-------------|
| 2   | GND         | 4   | +12V        |
| 1   | GND         | 3   | +12V        |

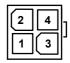

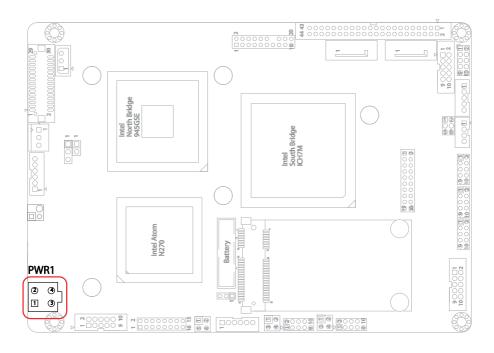

#### COM1~2: RS-232 Connectors (8, 27)

Connector type: 2.00mm pitch 2x5-pin box headers.

| Pin | Description | Pin | Description |
|-----|-------------|-----|-------------|
| 1   | DCD#        | 2   | RXD         |
| 3   | TXD         | 4   | DTR#        |
| 5   | GND         | 6   | DSR#        |
| 7   | RTS#        | 8   | CTS#        |
| 9   | RI#         | 10  | N/C         |

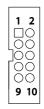

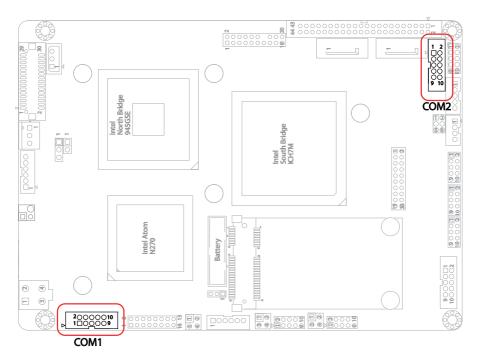

## **VGA1:** Analog RGB Connector (9) Connector type: 2.00mm pitch 2x8-pin headers.

| 2 | 0 | 0 | 0 | 0 | 0 | 0 | 0 | 0 | 16 |
|---|---|---|---|---|---|---|---|---|----|
|   |   |   |   |   |   |   |   |   | 15 |

| Pin | Description    | Pin | Description       |
|-----|----------------|-----|-------------------|
| 1   | RED            | 2   | GREEN             |
| 3   | BLUE           | 4   | N/C               |
| 5   | Analog RGB_GND | 6   | Analog RGB_GND    |
| 7   | Analog RGB_GND | 8   | Analog RGB_GND    |
| 9   | Analog RGB_VCC | 10  | Analog RGB_Detect |
| 11  | N/C            | 12  | DDC_DATA          |
| 13  | HSYNC          | 14  | VSYNC             |
| 15  | DDC CLOCK      | 16  | N/C               |

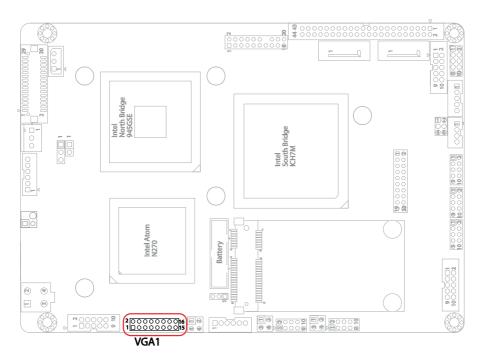

#### JFRT1: Switch (10)

It provides connectors for system indicators that provides light indication of the computer activities and switches to change the computer status.

Connector type: 2.54 mm pitch 2x2-pin headers

| Pin | Description | Pin | Description | 1 2 |
|-----|-------------|-----|-------------|-----|
| 1   | PWRBTN+     | 2   | PWRBTN-     |     |
| 3   | RESET+      | 4   | RESET-      | 3 4 |

PWRBTN: ATX soft power switch, pin 1-2.

This 2-pin connector connects to the case-mounted Power button.

RES: Reset Button, pin 3-4.

This 2-pin connector connects to the case-mounted reset switch and is used to reboot the system.

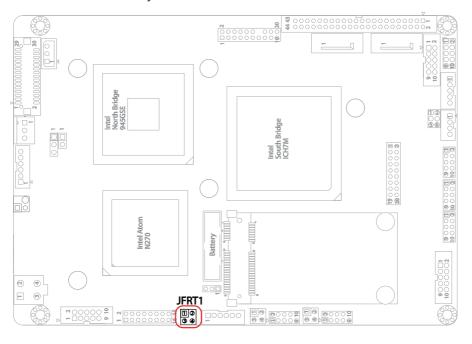

### **EKBMS1: Keyboard & Mouse Connector (12)**Connector Type: 2.0mm pitch 1x6-pin box wafer connector

| Pin | Description |
|-----|-------------|
| 1   | KB_DATA     |
| 2   | GND         |
| 3   | MS_DATA     |
| 4   | KB_CLK      |
| 5   | KB_VCC      |
| 6   | MS CLK      |

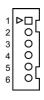

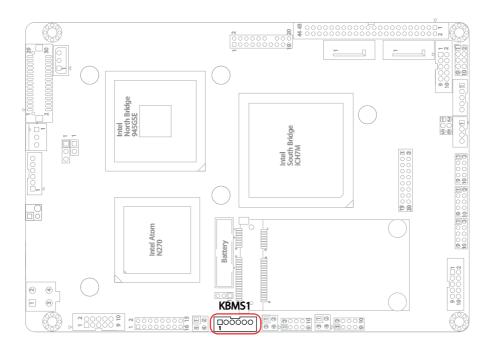

#### LLED1~2: LAN1/ LAN2 LED Indicators (15, 13)

Connector type: 2.54mm pitch 2x2-pin headers

| Pin | Description | Pin | Description |
|-----|-------------|-----|-------------|
| 1   | Active      | 2   | +3V         |
| 3   | +3\/        | 4   | Link        |

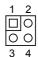

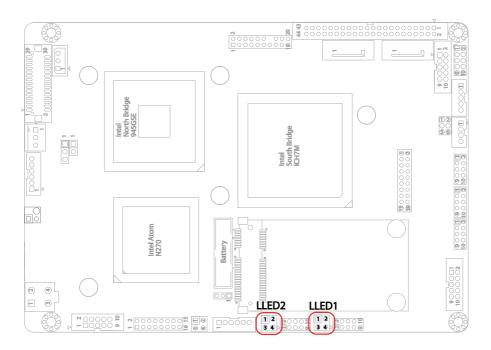

#### LAN1~2: Ethernet Connectors (16, 14)

Connector type: 2.0mm pitch 2x5-pin headers

| Pin | Description | Pin | Description |
|-----|-------------|-----|-------------|
| 1   | TX+/ MDI0+  | 2   | TX/ MDI0-   |
| 3   | RX+/ MDI1+  | 4   | N/C/ MDI2+  |
| 5   | N/C/ MDI2-  | 6   | RX-/ MDI1-  |
| 7   | N/C/ MDI3+  | 8   | N/C/ MDI3-  |
| 9   | N/C         | 10  | N/C (Key)   |

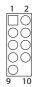

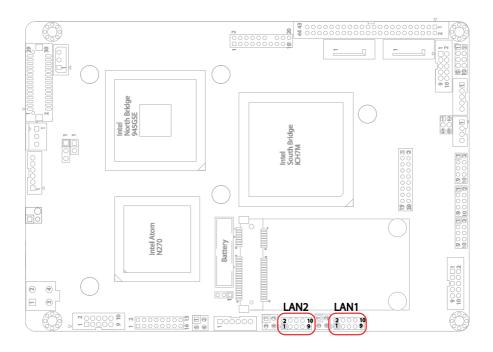

#### MC1: Mini-Card Slot (17)

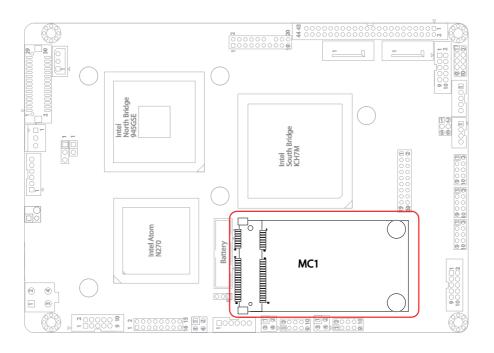

# **JLPC1: Low Pin Count Connector (18)**

Connector type: 2.00mm pitch 2x10-pin headers

| Pin | Description | Pin | Description |
|-----|-------------|-----|-------------|
| 1   | CLK         | 2   | GND         |
| 3   | LFRAME      | 4   | N/C         |
| 5   | LRESET      | 6   | N/C         |
| 7   | LAD3        | 8   | LAD2        |
| 9   | +3.3V       | 10  | LAD1        |
| 11  | LAD0        | 12  | GND         |
| 13  | N/C         | 14  | N/C         |
| 15  | +3.3V_SB    | 16  | SERIRQ      |
| 17  | GND         | 18  | CLKRUN      |
| 19  | PD          | 20  | N/C         |

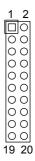

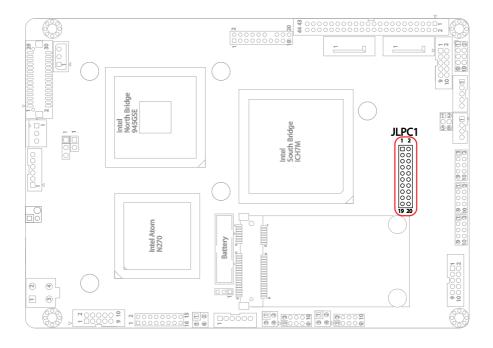

## **AUDIO1: AUDIO Connector (19)**

Connect a tape player or another audio source to the light blue Line-in connector to record audio on your computer or to play audio through your computer's sound chip and speakers.

Connect a micro-phone to the pink microphone connector to record audio to your computer.

Connector type: 2.00mm pitch 2x5-pin box headers.

| Pin | Description   | Pin | Description    |
|-----|---------------|-----|----------------|
| 1   | Line-in Left  | 2   | Line-in Right  |
| 3   | GND           | 4   | GND            |
| 5   | MIC1          | 6   | MIC2           |
| 7   | GND           | 8   | GND            |
| 9   | Line-out Left | 10  | Line-out Right |

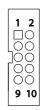

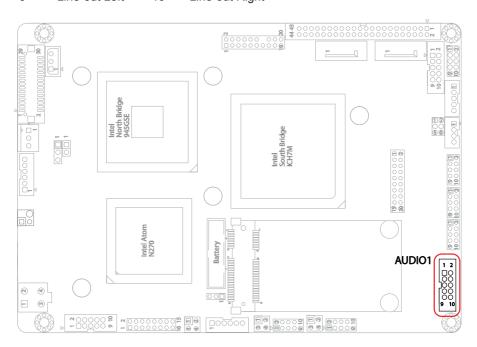

# USB1~3: USB Connectors (22, 21, 20)

Connector type: 2.00mm pitch 2x5-pin headers.

USB1~3 support six USB 2.0 w/ 480Mb/s by pin headers

| Pin | Description | Pin | Description |
|-----|-------------|-----|-------------|
| 1   | +5V         | 2   | +5V         |
| 3   | USBD-       | 4   | USBD-       |
| 5   | USBD+       | 6   | USBD+       |
| 7   | GND         | 8   | GND         |
| 9   | GND         | 10  | N/C (Key)   |

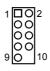

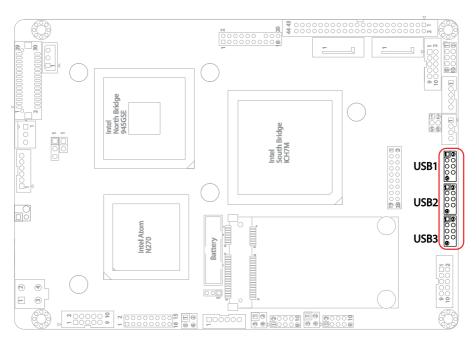

# CON1: RS-422/ 485 Connector (24)

Connector type: 2.00mm pitch 1x4-pin box wafer connector

| Pin | RS-422 | RS-485 |
|-----|--------|--------|
| 1   | TX+    | DATA+  |
| 2   | TX-    | DATA-  |
| 3   | RX+    | N/C    |
| 4   | RX-    | N/C    |

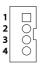

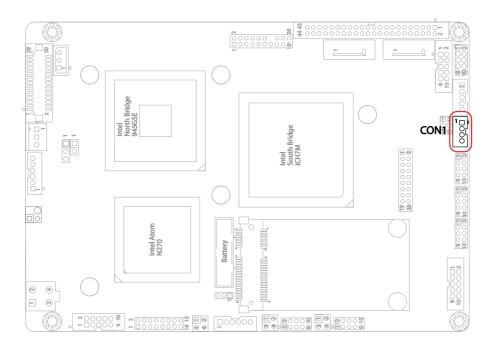

# **INV1: LCD Inverter Connector (25)**

Connector type: 2.00mm pitch 1x5-pin box wafer connector.

| Pin | Description        |
|-----|--------------------|
| 1   | +12V               |
| 2   | GND                |
| 3   | Backlight on/off   |
| 4   | Brightness control |
| 5   | GND                |

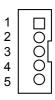

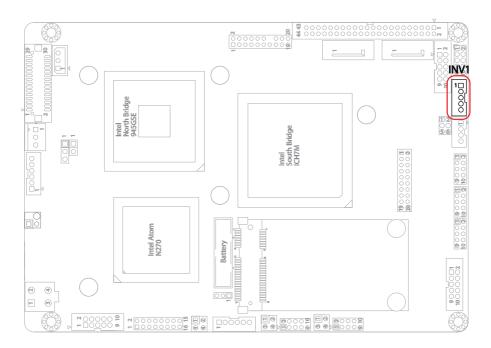

# DIO1: Digital I/O Connector (26)

DIO1 is a 8-bit DIO connector w/ onboard 10-pin headers, supports programmable Input / Output.

Connector type: 2.00mm pitch 2x5-pin headers

| Pin | Description | Pin | Description |
|-----|-------------|-----|-------------|
| 1   | DIO0        | 2   | DIO1        |
| 3   | DIO2        | 4   | DIO3        |
| 5   | DIO4        | 6   | DIO5        |
| 7   | DIO6        | 8   | DIO7        |
| 9   | +5V         | 10  | GND         |

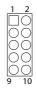

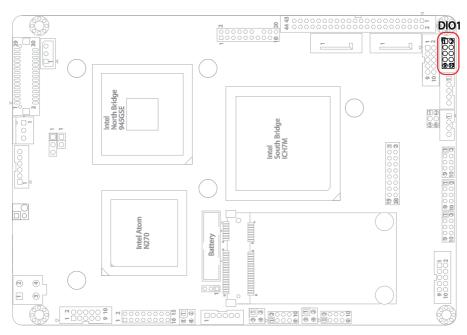

## **IDE1: IDE Connector (28)**

An IDE drive ribbon cable has two connectors to support two IDE devices. If a ribbon cable connects to two IDE drives at the same time, one of them has to be configured as Master and the other has to be configured as Slave by setting the drive select jumpers on the drive.

Consult the documentation that came with your IDE drive for details on jumper locations and settings. You must orient the cable connector so that the pin 1 (color) edge of the cable corresponds to pin 1 of the IDE connector.

Connector type: 2.00mm pitch 2x22-pin headers

| Pin | Description | Pin | Description  |
|-----|-------------|-----|--------------|
| 1   | IDE RESET   | 2   | GND          |
| 3   | DATA7       | 4   | DATA8        |
| 5   | DATA6       | 6   | DATA9        |
| 7   | DATA5       | 8   | DATA10       |
| 9   | DATA4       | 10  | DATA11       |
| 11  | DATA3       | 12  | DATA12       |
| 13  | DATA2       | 14  | DATA13       |
| 15  | DATA1       | 16  | DATA14       |
| 17  | DATA0       | 18  | DATA15       |
| 19  | GND         | 20  | N/C          |
| 21  | REQ         | 22  | GND          |
| 23  | IO WRITE    | 24  | GND          |
| 25  | IO READ     | 26  | GND          |
| 27  | IO READY    | 28  | IDSEL        |
| 29  | DACK        | 30  | GND          |
| 31  | IRQ14       | 32  | N/C          |
| 33  | ADAD1       | 34  | ATA66 DETECT |
| 35  | ADAD0       | 36  | ADAD2        |
| 37  | CS#1        | 38  | CS#3         |
| 39  | IDEACTP     | 40  | GND          |
| 41  | +5V         | 42  | +5V          |
| 43  | GND         | 44  | N/C          |

| 1          | 2                         |
|------------|---------------------------|
|            | 0                         |
| 0          | 0                         |
| 0          | 0000                      |
| 0          | 0                         |
| Ŏ          | Ō                         |
| 0          | Ō                         |
| 0          | 0                         |
| 0          | Õ                         |
| 0          | 0000                      |
| ļΟ         | Ö                         |
|            | 0                         |
| 70         | 0                         |
| 0          | 0                         |
| 00         | 000                       |
| 00         | $\sim$                    |
| 00         | 0                         |
| 0          | 0000                      |
| $^{\circ}$ | $\stackrel{\smile}{\sim}$ |
|            | $\tilde{a}$               |
| 0          | 00                        |
| $^{\circ}$ | ŏ                         |
| 43         | 44                        |
|            |                           |

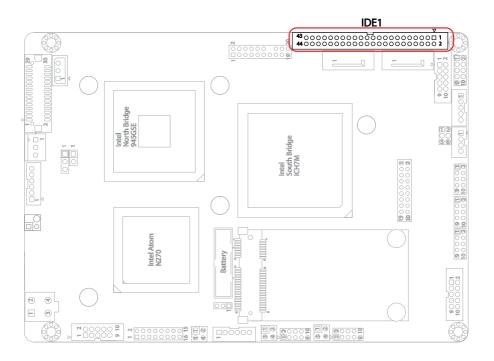

## LPT1: Parallel Port or FDD Connector (29)

Connector type: 2.00mm pitch 2x10-pin headers.

| Pin | Description | Pin | Description |
|-----|-------------|-----|-------------|
| 1   | STROBE#     | 2   | AFD#        |
| 3   | PTD0        | 4   | Error#      |
| 5   | PTD1        | 6   | INIT#       |
| 7   | PTD2        | 8   | SLIN#       |
| 9   | PTD3        | 10  | GND         |
| 11  | PTD4        | 12  | GND         |
| 13  | PTD5        | 14  | N/C (Key)   |
| 15  | PTD6        | 16  | Busy        |
| 17  | PTD7        | 18  | PE          |
| 19  | ACK#        | 20  | Select      |

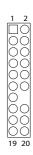

LPT1 can be configured as a connector floppy disk drive (FDD) interface through BIOS setup.

| Pin | Description | Pin | Description |
|-----|-------------|-----|-------------|
| 1   | N/C         | 2   | RWC#        |
| 3   | RINDEX#     | 4   | HEAD#       |
| 5   | TRACK0#     | 6   | DIR#        |
| 7   | WP#         | 8   | STEP#       |
| 9   | RDATA#      | 10  | GND         |
| 11  | DSKCHG#     | 12  | GND         |
| 13  | N/C         | 14  | N/C (Key)   |
| 15  | N/C         | 16  | MOB#        |
| 17  | N/C         | 18  | WD#         |
| 19  | DSB#        | 20  | WE#         |

## **BIOS Setup**

The default is to set LPT1 as printer connector. To change the value, get into BIOS setup --> Integrated Peripheral --> Super IO Device.

| BIOS Option             | Setting  | Description          |
|-------------------------|----------|----------------------|
| External FDD Controller | Enabled  | Set as FDD connector |
| Onboard Parallel Port   | Disabled |                      |
| External FDD Controller | Disabled |                      |
| Onboard Parallel Port   | 378/IRQ7 | Set as Parallel Port |

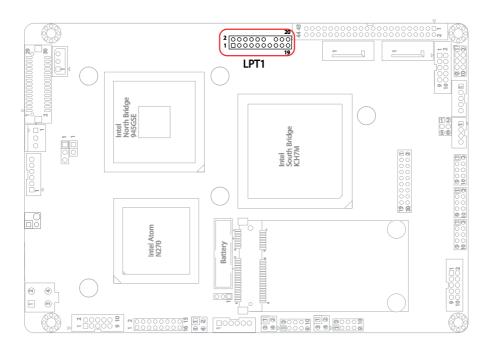

## SATA1~ 2: Serial ATA Connectors (30, 31)

The CPU board on board supports two SATA connectors, second generation SATA drives transfer data at speeds as high as 150MB/s, twice the transfer speed of first generation SATA drives.

| Pin | Description |
|-----|-------------|
| 1   | GND         |
| 2   | TX+         |
| 3   | TX-         |
| 4   | GND         |
| 5   | RX-         |
| 6   | RX+         |
| 7   | GND         |

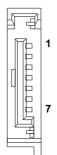

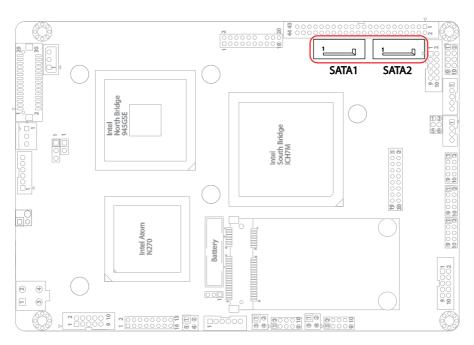

# JSMB1: External SMBUS Connector (32)

Connector type: 2.54mm pitch 1x3-pin box wafer connector.

| Pin | Description |
|-----|-------------|
| 1   | Data        |
| 2   | Clock       |
| 3   | SMB Alert#  |

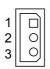

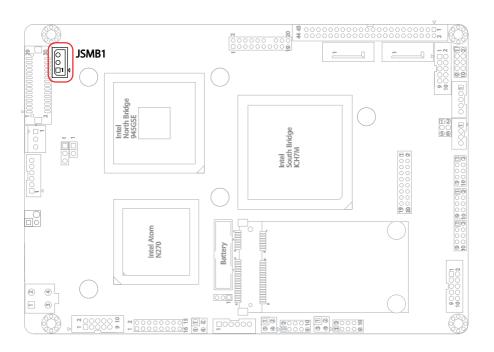

# MINIPCI1: Mini PCI Socket (bottom side)

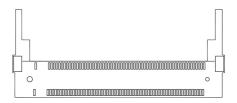

# **DIMM1: SO-DIMM Socket (bottom side)**

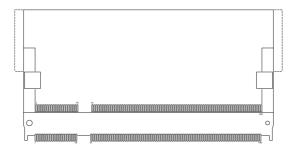

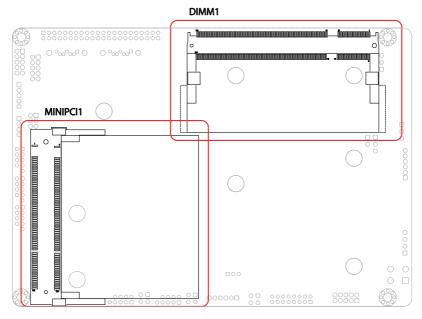

# 2.3 The Installation Paths of CD Driver

## Windows 2000 & XP

| Driver  | Path                              |
|---------|-----------------------------------|
| CHIPSET | \CHIPSET\INF 9.2.0.1021\          |
| LAN     | \ETHERNET\REALTEK\8111_WINXP_5764 |
| VGA     | \GRAPHICS\INTEL_2K_XP_32\1432     |
| AUDIO   | \AUDIO\REALTEK_AC97\Win2K_XP_A406 |

# Windows 7

| Driver  | Path                                |
|---------|-------------------------------------|
| CHIPSET | \CHIPSET\INF 9.2.0.1021\            |
| LAN     | Windows 7 built-in LAN driver       |
| VGA     | \GRAPHICS\INTEL_WIN7_32\1930        |
| AUDIO   | \AUDIO\REALTEK_AC97\Win7_32_64_6305 |

# Chapter 3 BIOS

#### 3.1 BIOS Introduction

The AMI BIOS provides a Setup utility program for specifying the system configurations and settings. The BIOS ROM of the system stores the Setup utility and configurations.

When you turn on the computer, the AMI BIOS is immediately activated. To enter the BIOS SETUP UTILILTY, press "Delete" once the power is turned on.

When the computer is shut down, the battery on the motherboard supplies the power for BIOS RAM.

The Main Setup screen lists the following information

System Overview

BIOS Version: displays the current version information of the BIOS

Build Date: the date that the BIOS version was made/updated

Processor (auto-detected if installed)
Speed: displays the processor speed

System Memory (auto-detected if installed)

Size: lists the memory size information

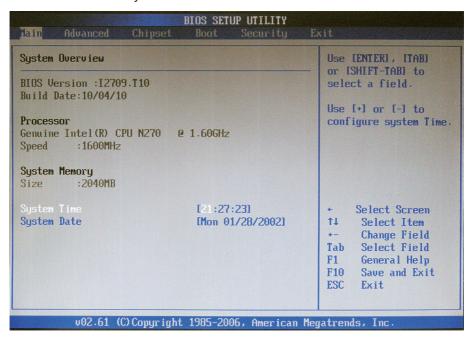

#### **Key Commands**

BIOS Setup Utility is mainly a key-based navigation interface. Please refer to the following key command instructions for navigation process.

| "←""→"      | Move to highlight a particular configuration screen from the top menu bar / Move to highlight items on the screen                                                                                                    |
|-------------|----------------------------------------------------------------------------------------------------|
| "↓" "↑"     | Move to highlight previous/next item                                                                                                    |
| Enter       | Select and access a setup item/field                                                                                                    |
| Esc         | On the Main Menu – Quit the setup and not save changes into CMOS (a message screen will display and ask you to select "OK" or "Cancel" for exiting and discarding changes. Use "←" and "→" to select and press "Enter" to confirm) On the Sub Menu – Exit current page and return to main menu |
| Page Up / + | Increase the numeric value on a selected setup item / make change                                                                                                    |
| Page Down - | Decrease the numeric value on a selected setup item / make change                                                                                                    |
| F1          | Activate "General Help" screen                                                                                                    |
| F10         | Save the changes that have been made in the setup and exit. (a message screen will display and ask you to select "OK" or "Cancel" for exiting and saving changes. Use "←" and "→" to select and press "Enter" to confirm)                                                                      |

## **System Time**

Set the system time.

The time format is: **Hour**: 00 to 23

**Minute**: 00 to 59 **Second**: 00 to 59

# **System Date**

Set the system date. Note that the 'Day' automatically changes when you set the date.

The date format is: **Day**: Sun to Sat

Month: 1 to 12 Date: 1 to 31

Year: 1999 to 2099

# 3.2 Advanced Settings

The "Advanced" screen provides the setting options to configure CPU, IDE, Super IO and other peripherals. You can use " $\leftarrow$ " and " $\rightarrow$ " keys to select "Advanced" and use the " $\downarrow$ " and " $\uparrow$ " to select a setup item.

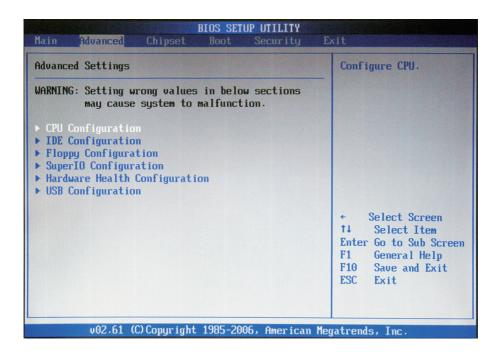

Note: please pay attention to the "WARNING" part at the left frame before you decide to configure any setting of an item.

## 3.2.1 CPU Configuration

Press "Enter" on "CPU Configuration" and you will be able to configure the CPU on the "Configure advanced CPU settings" screen.

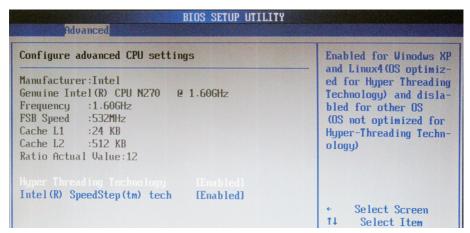

#### **CPU Details**

Manufacturer: shows the name of the CPU manufacturer

Frequency: indicates the processor speed

FSB Speed: the data flow speed of FSB (Front Side Bus)

Cache L1: shows the Cache L1 size for the CPU Cache L2: shows the Cache L2 size for the CPU

Ratio Actual Value: actual value of clock ratio for the CPU

## **Hyper-Threading Technology**

Enabled: activates the Hyper-Threading Technology for higher CPU threading

speed. (Recommended)

Disabled: Disactivates the Hyper-Threading Technology.

## Intel® SpeedStep™ Tech

Maximum: CPU speed is set to maximum. Minimum: CPU speed is set to minimum.

Automatic: CPU speed controlled by Operating system.

Disabled: Default CPU speed.

## 3.2.2 Floppy Configuration

Select the type of floppy drive connected to the system.

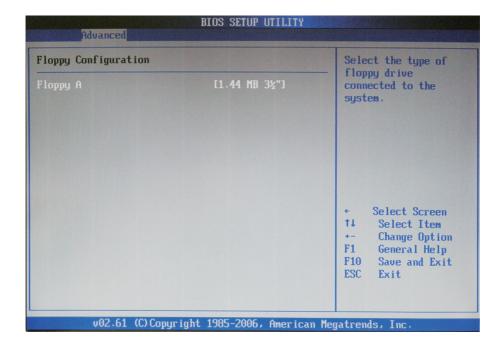

# 3.2.3 IDE Configuration

Select the "IDE Configuration to configure the IDE settings. When an item is selected, there is a status description appearing at the right. You can use "Page Up/+" and "Page Down/-" keys to change the value of a selected item.

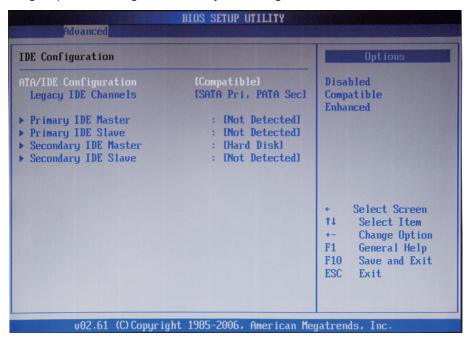

## **ATA/IDE Configuration**

Configures the options of ATA/IDE controllers connected to the board Disabled: disables the ATA/IDE controllers connected to the board Compatible: sets the ATA/IDE controllers to be compatible Enhanced: sets the ATA/IDE controllers to be in enhanced mode

## Legacy IDE Channels (SATA Pri, PATA Sec)

Specifies SATA or PATA controllers to be primary or secondary.

## Primary IDE Master/Slave, Secondary IDE Master/Slave

The BIOS Setup displays all the available, connected IDE devices as well as the IDE status. You may enter a specific IDE device to do particular configurations. Press "Enter" to access the submenu of an IDE device on the list.

## 3.2.4 Super IO Configuration

Use "Super IO Configuration to specify address and modes for Serial Port and Parallel Port.

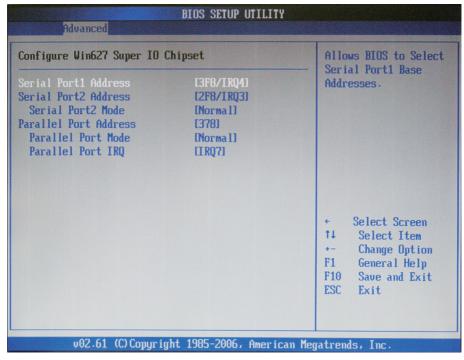

#### Serial Port1 / Port2 Address

Select an address and corresponding interrupt for the first and second serial ports.

The choice:

3F8/IRQ4

2E8/IRQ3

3E8/IRQ4

2F8/IRQ3

Disabled

Auto

#### **Serial Port2 Mode**

Allows BIOS to select mode for serial Port2.

#### **Parallel Port Address**

Select an address for the parallel port.

The choice:

3BC

378

278

Disabled

#### **Parallel Port Mode**

Select an operating mode for the onboard parallel port. Select Normal, Compatible or SPP unless you are certain your hardware and software both support one of the other available modes.

The choice:

SPP

**EPP** 

**ECP** 

ECP + EPP

Normal

#### **Parallel Port IRQ**

Select an interrupt for the parallel port.

The choice:

IRQ5

IRQ7

## 3.2.5 Hardware Health Configuration

The "Hardware Health Configuration" lists out the temperature and voltage information that is being monitored. The default for "H/W Health Function" is "Enabled.

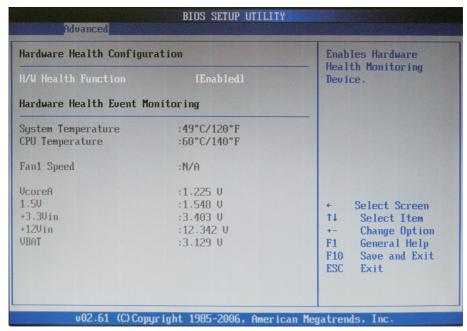

## System/ CPU Temperature

Show you the current System / CPU fan temperature.

## CPU / System / Chassis Fan Speed

Show you the current CPU / System / Chassis Fan operating speed.

#### **Vcore**

Show you the voltage level of CPU (Vcore).

#### +1.5V / +3.3Vin / +12Vin / VBAT

Show you the voltage level of the +1.5V, +3.3Vin, +12Vin, and battery.

# 3.2.6 USB Configuration

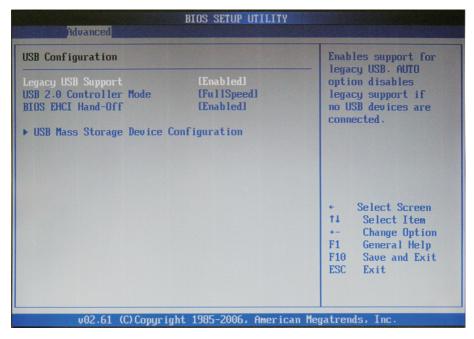

## **Legacy USB Support**

Enables support for legacy USB. AUTO option disables legacy support if no USB devices are connected.

## **USB 2.0 Controller Mode**

Configures the USB 2.0 controller in High Speed (480Mbps) or Full Speed (12Mbps).

#### **BIOS EHCI Hand-Off**

Enabled: enables the EHCI Hand-Off function by BIOS Disabled: disables the EHCI Hand-Off function by BIOS

Note: this setting potion allows you to enable EHCI Hand Off if your computer

operating system does not support it.

EHCI is the abbreviation for Enhanced Host Controller Interface which is necessary for high speed USB operation.

## **USB Mass Storage Device Configuration**

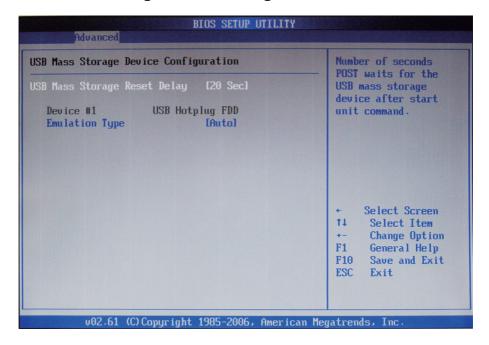

## **USB Mass Storage Reset Delay**

Number of seconds POST waits for the USB mass storage device after start unit command.

## **Emulation Type**

If Auto, USB devices less than 530MB will be emulated as Floppy and remaining as hard drive. Forced FDD option can be used to force a HDD formatted drive to BOOT as FDD. (Ex. ZIP drive).

#### Note

If "Auto" is selected, USB device with storage less than 530MB will be emulated as Floppy and remain as hard drive. Forced FDD option can be used to force a HDD formatted drive to "BOOT" as FDD (for example, ZIP drive)

## 3.3 Advanced Chipset Settings

Select "Chipset" to access to "North Bridge Configuration" and "South Bridge Configuration". You can enter the sub menu of the two configuration options.

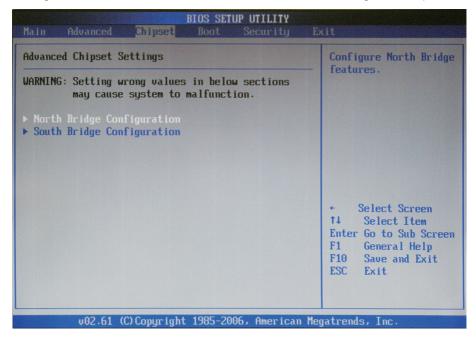

## 3.3.1 North Bridge Chipset Configuration

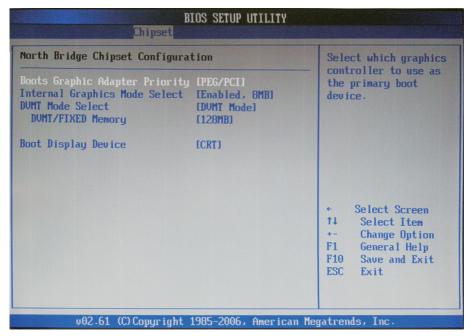

## **Boots Graphic Adapter Priority**

Select which graphics controller to use as the primary boot device.

The Choice: IGD, PCI/IGD, PCI/PEG, PEG/IGD, PEG/PCI

## **Internal Graphic Mode Select**

Select the amount of system memory used by the Internal graphics device.

The Choice: Disabled; Enabled, 1MB; Enabled, 8MB

#### **DVMT Mode**

The Choice: FIXED mode, DVMT (Default), Combo Mode.

## **DVMT/FIXED Memory Size**

Setting: 64MB, 128MB (Default), Maximum DVMT.

## **Boot Display Device**

Boot setting for the display device connected to the computer, such as "External CRT" monitor.

The Choice: CRT, SDVO LVDS, TV, CRT + SDVO LVDS

## 3.3.2 South Bridge Chipset Configuration

Normally, the south bridge controls the basic I/O functions, such as USB and audio. This screen allows you to access to the configurations of the I/Os.

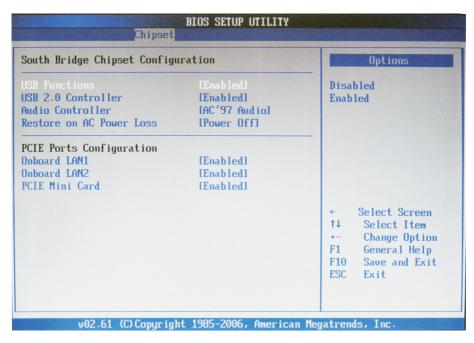

#### **USB Funtion**

This item allows you to active USB ports.

The Choice: Disabled, Enabled

#### **USB 2.0 Controller**

Select "Enabled" if your system contains a Universal Serial Bus 2.0 (USB 2.0) controller and you have USB peripherals.

The Choice: Enabled, Disabled.

#### **AUDIO Controller**

This item allows you to select the chipset family to support AC97 Audio Controller.

The Choice: AC'97 Audio, Disabled.

# **PCIE Ports Configuratin**

#### Onboard LAN1 / LAN2

Select "Enabled" if your system has a LAN device installed on the system board and you wish to use it.

The Choice: Enabled, Disabled.

#### **PCIE Mini Card**

Select "Enabled" if your system has a Mini Card device installed on the system board and you wish to use it.

The Choice: Enabled, Disabled.

## 3.4 Boot Settings

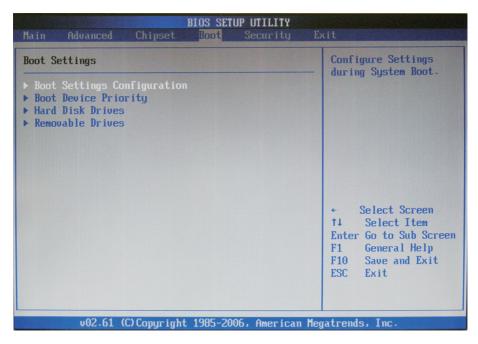

# **Boot Setting Configuration**

Press Enter the sub menu for boot setting.

## **Boot Device Priority**

Access to the sub menu for boot device priority.

#### **Hard Disk Drives**

Configure the boot settings for the Hard Disk Drives connected to the system.

#### **Removable Drives**

Press Enter and it shows Bootable and Removable drives.

# 3.4.1 Boot Settings Configuration

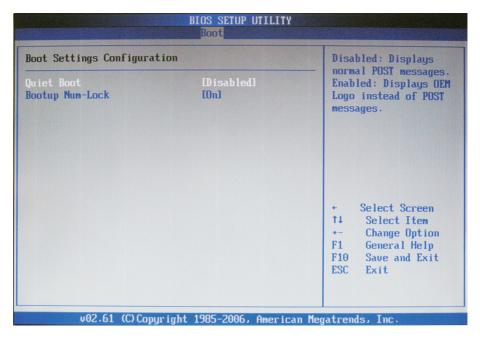

#### **Quiet Boot**

Displays normal POST messages when it's selected as "Disabled". When it is set as "Enabled", OEM messages will be displayed instead of POST messages. The default is "Disabled".

## **Bootup Num-Lock**

Modifies Number Lock setting when the system boots up. Select "On" to automatically enable the Number Lock on keyboard when the system is booting up.

## 3.5 Security

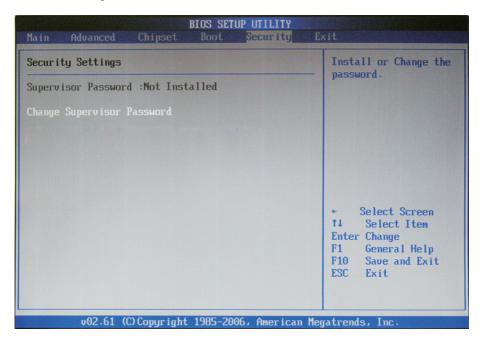

## **Supervisor Password & User Password**

You can set either supervisor or user password, or both of them. The differences between are:

Set **Supervisor Password**: Can enter and change the options of the setup menus.

Set *User Password*: Just can only enter but do not have the right to change the options of the setup menus. When you select this function, the following message will appear at the center of the screen to assist you in creating a password.

#### ENTER PASSWORD:

Type the password, up to eight characters in length, and press <Enter>. The password typed now will clear any previously entered password from CMOS memory. You will be asked to confirm the password. Type the password again and press <Enter>. You may also press <ESC> to abort the selection and not enter a password.

To disable a password, just press <Enter> when you are prompted to enter the password. A message will confirm the password will be disabled. Once the password is disabled, the system will boot and you can enter Setup freely.

#### PASSWORD DISABLED.

When a password has been enabled, you will be prompted to enter it every time you try to enter Setup. This prevents an unauthorized person from changing any part of your system configuration.

Additionally, when a password is enabled, you can also require the BIOS to request a password every time your system is rebooted. This would prevent unauthorized use of your computer.

You determine when the password is required within the BIOS Features Setup Menu and its Security option. If the Security option is set to "System", the password will be required both at boot and at entry to Setup. If set to "Setup", prompting only occurs when trying to enter Setup.

## 3.6 Exit Options

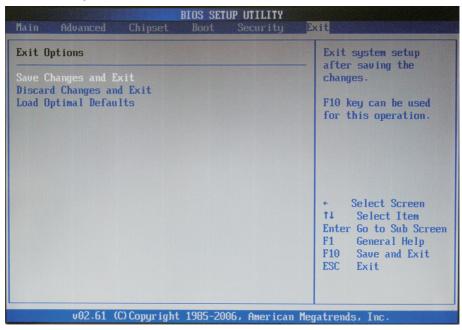

## Save Changes and Exit

Pressing <Enter> on this item asks for confirmation:

Save configuration changes and exit setup?

Pressing <OK> stores the selection made in the menus in CMOS - a special section of memory that stays on after you turn your system off. The next time you boot your computer, the BIOS configures your system according to the Setup selections stored in CMOS. After saving the values the system is restarted again.

## **Discard Changes and Exit**

Exit system setup without saving any changes. You can also press <ESC> to activate this function.

## **Load Optimal Defaults**

When you press <Enter> on this option, a message dialog box will appear asking for your confirmation:

Load Optimal Defaults?
[OK] [Cancel]

Press [OK] to load the BIOS Optimal Default values for all the setup options. You can also press <F9> key to enable this operation.

# 3.7 Beep Sound codes list

# 3.7.1 Boot Block Beep codes

| Number of Beeps | Description                                                                        |
|-----------------|------------------------------------------------------------------------------------|
| 1               | Insert diskette in floppy drive A:                                                 |
| 2               | 'AMIBOOT.ROM' file not found in root directory of diskette in A:                   |
| 4               | Flash Programming successful                                                       |
| 5               | Floppy read error                                                                  |
| 6               | Keyboard controller BAT command failed                                             |
| 7               | No Flash EPROM detected                                                            |
| 8               | Floppy controller failure                                                          |
| 9               | Boot Block BIOS checksum error                                                     |
| 10              | Flash Erase error                                                                  |
| 11              | Flash Program error                                                                |
| 12              | 'AMIBOOT.ROM' file size error                                                      |
| 13              | BIOS ROM image mismatch (file layout does not match image present in flash device) |

# 3.7.2 POST BIOS Beep codes

| Number of Beeps | Description                                                   |
|-----------------|---------------------------------------------------------------|
| 1               | Memory refresh timer error.                                   |
| 2               | Parity error in base memory (first 64KB block)                |
| 4               | Motherboard timer not operational                             |
| 5               | Processor error                                               |
| 6               | 8042 Gate A20 test error (cannot switch to protected mode)    |
| 7               | General exception error (processor exception interrupt error) |
| 8               | Display memory error (system video adapter)                   |
| 9               | AMIBIOS ROM checksum error                                    |
| 10              | CMOS shutdown register read/write error                       |
| 11              | Cache memory test failed                                      |

# 3.7.3 Troubleshooting POST BIOS Beep codes

| Number of Beeps | Description                                                                                                    |
|-----------------|----------------------------------------------------------------------------------------------------|
| 1, 2 or 3       | Reseat the memory, or replace with known good modules.                                                                                                    |
| 4-7, 9-11       | Fatal error indicating a serious problem with the system. Consult your system manufacturer. Before declaring the motherboard beyond all hope, eliminate the possibility of interference by a malfunctioning add-in card. Remove all expansion cards except the video adapter.  • If beep codes are generated when all other expansion cards are absent, consult your system manufacturer's technical support.  • If beep codes are not generated when all other expansion cards are absent, one of the add-in cards is causing the malfunction. Insert the cards back into the system one at a time until the problem |
| 8               | If the system video adapter is an add-in card, replace or reseat the video adapter. If the video adapter is an integrated part of the system board, the board may be faulty.                                                                                                    |

## 3.8 AMI BIOS Checkpoints

# 3.8.1 Bootblock Initialization Code Checkpoints

The Bootblock initialization code sets up the chipset, memory and other components before system memory is available. The following table describes the type of checkpoints that may occur during the bootblock initialization portion of the BIOS (Note):

| Checkpoint | Description                                                                                                    |
|------------|----------------------------------------------------------------------------------------------------|
| Before D0  | If boot block debugger is enabled, CPU cache-as-RAM functionality is enabled at this point. Stack will be enabled from this point.                                                                                                    |
| D0         | Early Boot Strap Processo (BSP) initialization like microcode update, frequency and other CPU cirtical initialization. Early chipset initialization is done.                                                                                                    |
| D1         | Early super I/O initialization is done including RTC and keyboard controller. Serial port is enabled at this point if needed for debugging. NMI is deisabled. Perfrom keyboard controller BAT test. Save power-on CPUID value in scretch CMOS. Go to flat mode with 4GB limit and GA20 enabled.       |
| D2         | Verify the boot block checksum. System will hang here if checksum is bad.                                                                                                    |
| D3         | Disable CACHE before memory detection. Execute full memory sizing module. If memory sizing module not executed, start memory refresh and do memory sizing in Boot block code. Do additional chipset initialization. Reenabled CACHE. Verify that flat mode is enabled.                                |
| D4         | Test base 512KB memory. Adjust policies and cache first 8MB. Set stack.                                                                                                    |
| D5         | Bootblock code is copied from ROM to lower system memory and control is given to it. BIOS now executes out of RAM. Copies compressed boot block code to memory in right segments. Copies BIOS from ROM to RAM for faster access. Perfroms main BIOS checksum and updates recovery status accordingly. |

| D6                 | Both key sequence and OEM specific method is checked to determine if BIOS recovery is forced. If BIOS recovery is necessary, control flows tocheckpoint E0. Seed <i>Bootblock Recovery Code Checkpoints</i> section of document for more information. |
|--------------------|----------------------------------------------------------------------------------------------------|
| D7                 | Restore CPUID value back into register. The Bootblock-Runtime interface module is moved to system memory and control is given to it. Determine whether in memory.                                                                                     |
| D8                 | The Tuntime module is uncompressed into memory. CPUID information is stored in memory.                                                                                                    |
| D9                 | Store the Uncompressed pointer for future use in PMM. Copying Main BIOS into memory. Leaves all RAM below 1MB Read-Write including E000 and F000 shadow areas but closing SMRAM.                                                                      |
| DA                 | Restore CPUID value back into register. Give control to BIOS POS (ExecutePOSTKernel). See <i>POST Code Checkpoints</i> section of document for more information.                                                                                      |
| DC                 | System is saking from ACPI S3 state.                                                                                                    |
| E1 - E8<br>EC - EE | OEM memory detection / configuration error. This range is reserved for chipset vendors & system manufacturers. The error associated with this value may be different from one platform to be next.                                                    |

## 3.8.2 Bootblock Recovery Code Checkpoints

The Bootblock recovery code gets control when the BIOS determines that a BIOS recovery needs to occur because the user has forced the update or the BIOS checksum is corrupt. The following table describes the type of checkpoints that may occur during the Bootblock recovery portion of the BIOS (Note).

| Checkpoint | Description                                                                                                    |
|------------|----------------------------------------------------------------------------------------------------|
| E0         | Initialize the floppy controller in the super I/O. Some interrupt vectors are initialized. DMA controller is initialized. 8259 interrupt controller is initialized. L2 cache is enabled. |
| E9         | Set up floppy controller and data. Attempt to red from floppy.                                                                                                    |
| EA         | Enable ATAPI hardware. Attempt to read from ARMD and ATAPI CDROM.                                                                                                    |
| EB         | Disable ATAPI hardware. Jump back to checkpoint E9.                                                                                                    |
| EF         | Read error occurred on media. Jump back to checkpoint EB.                                                                                                    |
| F0         | Search for pre-defined recovery file name in root directory.                                                                                                    |
| F1         | Recovery file not found.                                                                                                    |
| F2         | Start reading FAT table and analyze FAT to find the clusters occupied by the recovery file.                                                                                              |
| F3         | Start reading the recovery file cluster by cluster.                                                                                                    |
| F5         | Disable L1 cache.                                                                                                    |
| FA         | Check the validity of the recovery file configuration to the current configuration of the flash part.                                                                                    |
| FB         | Make flash write enabled through chipset and OEM specific method. Detect proper flash part. Verify that the found flash part size equals the recovery file size.                         |
| F4         | The recovery file size does not equal the found flash part size.                                                                                                    |

| FC | Erase the flash part.                                                                                                    |
|----|----------------------------------------------------------------------------------------------------|
| FD | Program the flash part.                                                                                                    |
| FF | The flash has been updated successfully. Make flash write disabled. Disable ATAPI hardware. Restore CPUID value back into register. Give control to F000 ROM at F000:FFF0h. |

Checknoint

## 3.8.3 POST Code Checkpoints

The POST code checkpoints are the largest set of checkpoints during the BIOS pre-boot process. The following table describes the type of checkpoints that may occur during the POST portion of the BIOS (Note):

Description

|   | Спескроіпт | Description                                                                                                    |
|---|------------|----------------------------------------------------------------------------------------------------|
|   | 03         | Disable NMI, Parity, video for EGA, and DMA controllers. Initialize BIOS, POST, Runtime data area. Also initialize BIOS modules on POST entry and GPNV area. Initialized CMOS as mentioned in the Kernel Variable "wCMOSFlags." |
| _ |            | Check CMOS diagnostic byte to determine if battery power is OK and CMOS checksum is OK. Verify CMOS checksum manually by reading storage area.                                                                                  |
|   | 04         | If the CMOS checksum is bad, update CMOS with power-on default values and clear passwords. Initialize status register A.                                                                                                    |
|   |            | Initializes data variables that are based on CMOS setup questions.                                                                                                    |
|   |            | Initializes both the 8259 compatible PICs in the system.                                                                                                    |
|   | 05         | Initializes the interrupt controlling hardware (generally PIC) and interrupt vector table.                                                                                                    |
| • | 06         | Do R/W test to CH-2 count reg. Initialize CH-0 as system timer. Install the POSTINT1Ch handler. Enable IRQ-0 in PIC for system timer interrupt.                                                                                 |
|   |            | Traps INT1Ch vector to "POSTINT1ChHandlerBlock."                                                                                                    |
|   | 07         | Fixes CPU POST interface calling pointer.                                                                                                    |
|   | 08         | Initializes the CPU. The BAT test is being done on KBC. Program the keyboard controller command byte is being done after Auto detection of KB/MS using AMI KB-5.                                                                |
|   | C0         | Early CPU Init Start Disable Cache - Init Local APIC                                                                                                    |
|   | C1         | Set up boot strap processor Information                                                                                                    |
|   | C2         | Set up boot strap processor for POST                                                                                                    |
|   | C5         | Enumerate and set up application processors                                                                                                    |
|   | C6         | Re-enable cache for boot strap processor                                                                                                    |
|   |            |                                                                                                    |

| C7 | Early CPU Init Exit                                                                                                    |
|----|----------------------------------------------------------------------------------------------------|
| 0A | Initializes the 8042 compatible Key Board Controller.                                                                                                    |
| 0B | Detects the presence of PS/2 mouse.                                                                                                    |
| 0C | Detects the presence of Keyboard in KBC port.                                                                                                    |
| 0E | Testing and initialization of different Input Devices. Also, update the Kernel Variables.  Traps the INT09h vector, so that the POST INT09h handler gets control for IRQ1. Uncompress all available language, BIOS logo, and Silent logo modules. |
| 13 | Early POST initialization of chipset registers.                                                                                                    |
| 20 | Relocate System Management Interrupt vector for all CPU in the system.                                                                                                    |
| 24 | Uncompress and initialize any platform specific BIOS modules. GPNV is initialized at this checkpoint.                                                                                                    |
| 2A | Initializes different devices through DIM. See DIM Code Checkpoints section of document for more information.                                                                                                    |
| 2C | Initializes different devices. Detects and initializes the video adapter installed in the system that have optional ROMs.                                                                                                    |
| 2E | Initializes all the output devices.                                                                                                    |
| 31 | Allocate memory for ADM module and uncompress it. Give control to ADM module for initialization. Initialize language and font modules for ADM.  Activate ADM module.                                                                              |
| 33 | Initializes the silent boot module. Set the window for displaying text information.                                                                                                    |
| 37 | Displaying sign-on message, CPU information, setup key message, and any OEM specific information.                                                                                                    |
| 38 | Initializes different devices through DIM. See DIM Code Checkpoints section of document for more information. USB controllers are initialized at this point.                                                                                      |
|    |                                                                                                    |

| 39 | Initializes DMAC-1 & DMAC-2.                                                                                                    |
|----|----------------------------------------------------------------------------------------------------|
| 3A | Initialize RTC date/time.                                                                                                    |
| 3B | Test for total memory installed in the system. Also, Check for DEL keys to limit memory test. Display total memory in the system.                                                                                                    |
| 3C | Mid POST initialization of chipset registers.                                                                                                    |
| 40 | Detect different devices (Parallel ports, serial ports, and coprocessor in CPU, etc.) successfully installed in the system and update the BDA, EBDAetc.                                                                                                    |
| 52 | Updates CMOS memory size from memory found in memory test. Allocates memory for Extended BIOS Data Area from base memory. Programming the memory hole or any kind of implementation that needs an adjustment in system RAM size if needed.                 |
| 60 | Initializes NUM-LOCK status and programs the KBD typematic rate.                                                                                                    |
| 75 | Initialize Int-13 and prepare for IPL detection.                                                                                                    |
| 78 | Initializes IPL devices controlled by BIOS and option ROMs.                                                                                                    |
| 7C | Generate and write contents of ESCD in NVRam.                                                                                                    |
| 84 | Log errors encountered during POST.                                                                                                    |
| 85 | Display errors to theuser and gets the user response for error.                                                                                                    |
| 87 | Execute BIOS setup if needed / requested. Check boot password if installed.                                                                                                    |
| 8C | Late POST initialization of chipset registers.                                                                                                    |
| 8D | Build ACPI tables (if ACPI is supported)                                                                                                    |
| 8E | Program the peripheral parameters. Enable/Disalbe NMI as selected.                                                                                                    |
| 90 | Initialization of system management interrupt by invoking all handlers.                                                                                                    |
| A1 | Lian-up work needed before booting to OS.                                                                                                    |
| A2 | Takes care of runtime image preparation for different BIOS modules. Fill the free area in F000h segment with 0FFh. Initializes the Microsoft IRQ Routing Table. Prepares the runtime language module. Disables the system configuration display if needed. |

| A4 | Initialize runtime language module. Display boot option popup menu.                                                                  |
|----|----------------------------------------------------------------------------------------------------|
| A7 | Displays the system configuration screen if enabled. Initialize the CPU's before boot, which includes the programming of the MTRR's. |
| A9 | Wait for userinput at config display if needed.                                                                                      |
| AA | Uninstall POST INT1Ch vector and INT09h vector.                                                                                      |
| AB | Prepare BBS for Int 19 boot. Init MP tables.                                                                                         |
| AC | End of POST initialization of chipset registers. De-initializes the ADM module.                                                      |
| B1 | Save system context for ACPI. Prepare CPU for OS boot including final MTRR values.                                                   |
| 00 | Passes control to OS Loader (typically INT19h).                                                                                      |

## 3.8.4 DIM Code Checkpoints

The Device Initialization Manager (DIM) gets control at various times during BIOS POST to initialize different system buses. The following table describes the main checkpoints where the DIM module is accessed (Note):

### Checkpoint

## Description

2A

Initialize different buses and perform the following functions: Reset, Detect, and Disable (function 0); Static Device Initialization (function); Boot Output Device Initialization (function 2). Function 0 disables all device nodes, PCI devices, and PnP ISA cards. It also assigns PCI bus numbers. Function 1 initializes all static devices that include manual configured onboard peripherals, memory and I/O decode windows in PCI-PCI bridges, and noncompliant PCI devices. Static resources are also reserved. Function 2 searches for and initializes any PnP, PCI, or AGP video devices.

38

Initialize different buses and perform the following functions: Boot Input Device Initialization (function 3); IPL Device Initialization (function 4); General Device Initialization (function 5). Function 3 searches for and configures PCI input devices and detects if system has standard keyboard controller. Function 4 searches for and configures all PnP and PCI boot devices. Function 5 configures all onboard peripherals that are set to an automatic configuration and configures all remaining PnP and PCI devices.

While control is in the different functions, additional checkpoints are output to port 80h as a word value to identify the routines under execution. The low byte value indicates the main POST Code Checkpoint. The high byte is divided into two nibbles and contains two fields. The details of the high byte of these checkpoints are as follows:

#### HIGH BYTE XY

The upper nibble "X" indicates the function number that is being executed. "X" can be from 0 to 7.

- 0 = func#0. disable all devices on the BUS concerned.
- 2 = func#2, output device initialization on the BUS concerned.

- 3 = func#3, input device initialization on the BUS concerned.
- 4 = func#4, IPL device initialization on the BUS concerned.
- 5 = func#5, general device initialization on the BUS concerned.
- 6 = func#6, error reporting for the BUS concerned.
- 7 = func#7, add-on ROM initialization for all BUSes.
- 8 = func#8, BBS ROM initialization for all BUSes.

The lower nibble 'Y' indicates the BUS on which the different routines are being executed. 'Y' can be from 0 to 5.

- 0 = Generic DIM (Device Initialization Manager).
- 1 = On-board System devices.
- 2 = ISA devices.
- 3 = EISA devices.
- 4 = ISA PnP devices.
- 5 = PCI devices.

## 3.8.5 ACPI Runtime Checkpoints

ACPI checkpoints are displayed when an ACPI capable operating system either enters or leaves a sleep state. The following table describes the type of checkpoints that may occur during ACPI sleep or wake events (Note):

| Checkpoint         | Description                                                          |
|--------------------|----------------------------------------------------------------------|
| AC                 | First ASL check point. Indicates the system is running in ACPI mode. |
| AA                 | System is running in APIC mode.                                      |
| 01, 02, 03, 04, 05 | Entering sleep state S1, S2, S3, S4, or S5.                          |
| 10 20 30 40 50     | Waking from sloop state \$1.52.53.54 or \$5                          |

10, 20, 30, 40, 50 Waking from sleep state S1, S2, S3, S4, or S5.

#### Note:

Please note that checkpoints may differ between different platforms based on system configuration. Checkpoints may change due to vendor requirements, system chipset or option ROMs from add-in PCI devices.

# Chapter 4 Appendix

# 4.1 I/O Port Address Map

Each peripheral device in the system is assigned a set of I/O port addresses which also becomes the identity of the device.

The following table lists the I/O port addresses used.

| Address             | Device Description                 |
|---------------------|------------------------------------|
| 00000000 - 0000000F | DMA Controller                     |
| 00000080 - 0000009F | DMA Controller                     |
| 000000C0 - 000000DF | DMA Controller                     |
| 00000020 - 00000021 | Programmable Interrupt Controller  |
| 000000A0 - 000000A1 | Programmable Interrupt Controller  |
| 00000040 - 00000043 | System Timer                       |
| 00000044 - 00000047 | System Timer                       |
| 00000060 - 00000064 | Keyboard Controller                |
| 00000070 - 00000073 | System CMOS/Real Time Clock        |
| 000000F0 - 000000FF | Math Co-processor                  |
| 000001F0 - 000001F7 | Primary IDE                        |
| 00000274 - 00000277 | ISAPNP Read Data Port              |
| 00000279, 00000A79  | ISAPNP Configuration               |
| 000002F8 - 000002FF | Communications Port (COM2, If use) |
| 00000378 - 0000037A | Parallel Port (If use)             |
| 000003B0 - 000003BF | MDA/MGA                            |
| 000003C0 - 000003CF | EGA/VGA                            |
| 000003D4 - 000003D9 | CGA Analog RGB register            |
| 000003F0 - 000003F7 | Floppy Diskette                    |
| 000003F6 - 000003F6 | Primary IDE                        |
| 000003F8 - 000003FF | Communications Port (COM1, If use) |
| 00000400 - 0000041F | South Bridge SMB                   |
| 000004D0 - 000004D1 | IRQ Edge/Level Control Ports       |
| 00000500 - 0000053F | South Btidge GPIO                  |
| 00000800 - 0000087F | ACPI                               |
| 00000A00 - 00000A07 | PME                                |
|                     |                                    |

| 00000A10 - 00000A17 | Hardware Monitor          |  |
|---------------------|---------------------------|--|
| 00000CF8            | PCI Configuration Address |  |
| 00000CFC            | PCI Configuration Data    |  |

# 4.2 Interrupt Request Lines (IRQ)

Peripheral devices use interrupt request lines to notify CPU for the service required. The following table shows the IRQ used by the devices on board.

| Level  | Function                        |
|--------|---------------------------------|
| IRQ 0  | System Timer                    |
| IRQ 1  | Keyboard Controller             |
| IRQ 2  | VGA and Link to Secondary PIC   |
| IRQ 3  | Communications Port (COM2)      |
| IRQ 4  | Communications Port (COM1)      |
| IRQ 5  | PCI Device                      |
| IRQ 6  | Standard Floppy Disk Controller |
| IRQ 7  | Parallel Port                   |
| IRQ 8  | System CMOS/real time clock     |
| IRQ 9  | Microsoft ACPI-Compliant System |
| IRQ 10 | PCI Device                      |
| IRQ 11 | PCI Device                      |
| IRQ 12 | PS/2 Compatible Mouse           |
| IRQ 13 | FPU Exception                   |
| IRQ 14 | IDE Controller                  |
| IRQ 15 | PCI Device                      |

# 4.3 BIOS memory mapping

| Address          | Device Description               |  |
|------------------|----------------------------------|--|
| 00000h - 9FFFFh  | DOS Kernel Area                  |  |
| A0000h, BFFFFh   | EGA and VGA Video Buffer (128KB) |  |
| C00000h - CFFFFh | EGA/VGA ROM                      |  |
| D0000h - DFFFFh  | Adaptor ROM                      |  |
| E00000h - FFFFFh | System BIOS                      |  |

## 4.4 Watchdog Timer (WDT) Setting

WDT is widely used for industry application to monitoring the activity of CPU. Application software depends on its requirement to trigger WDT with adequate timer setting. Before WDT time out, the functional normal system will reload the WDT. The WDT never time out for a normal system. Then, WDT will time out and reset the system automatically to avoid abnormal operation.

This board supports 255 levels watchdog timer by software programming. Below are the source codes written in assembly & C, please take them for WDT application examples.

# **Assembly Code**

```
:-- Initial W83627hf --
                AX. 2Eh
        mov
        mov
                DX, AX
        mov
                AL. 87h
        out
                DX, AX
                DX, AX
                                 ; initial W83627HF start
        out
                AX, 2Eh
        mov
                DX. AX
        mov
                AL, 2Bh
        mov
        out
                DX, AL
                                 : Select CR2B
        mov
                AL. 00h
        inc
                DX
                DX. AL
                                 ; Set CR2B bit 4=0, PIN89=WDTO
        out
                AX, 2Eh
        mov
```

```
mov
                DX, AX
                AL, 07h
        mov
                 DX, AL
        out
                                  ; Point to Logical Device Selector
                AL, 08h
        mov
        inc
                 DX
        out
                 DX, AL
                                  ; Select Logical Device 8
        mov
                AX, 2Eh
                DX, AX
        mov
                AL, 30h
        mov
                 DX, AL
        out
                                  ; select CR30
                AL, 01h
        mov
                 DX
        inc
                 DX, AL
        out
                                  ; update CR30 to 01h
;--
                AX, 2Eh
        mov
        mov
                DX, AX
                AL, 0F0h
        mov
        out
                DX, AL
                                  ; select CRF0
                AL, 00h
        mov
        inc
                 DX
                 DX, AL
        out
                                  ; set CRF0=00h, output
;--
        mov
                AX, 2Eh
                DX, AX
        mov
        mov
                AL, 0F5h
                DX, AL
                                  ; select CRF5, WDT Timer unit
        out
                                  ; bit2 =0 ->second ; bit2 =1 -> minute
        mov
                AL, 00h
        inc
                 DX
                DX, AL
        out
                                  ; update CRF5 bit2 to 00h
;--
                AX, 2Eh
        mov
        mov
                DX, AX
        mov
                AL, 0F6h
        out
                 DX, AL
                                  ; select CRF6, WDT Timer
                AL, 05h
        mov
        inc
                 DX
                 DX, AL
                                  ; update CRF6 to 5 unit
        out
                AX, 2Eh
        mov
                DX, AX
        mov
        mov
                AL, AAh
                 DX, AX
        out
;-- end
```

## C Language Code

```
Include Header Area ----*/
#include "math.h"
#include "stdio.h"
#include "dos.h"
        routing, sub-routing ----*/
void main()
{
         outportb(0x2e, 0x87);
                                    /* initial IO port twice */
         outportb(0x2e, 0x87);
         outportb(0x2e, 0x2B);
                                    /* select CR2B */
         outportb(0x2e+1, 0x00);
                                    /* update CR2B bit4 to 00h */
                                    /* Set PIN89 as WDTO */
                                    /* point to logical device selector */
         outportb(0x2e, 0x07);
                                    /* select logical device 8 */
         outportb(0x2e+1, 0x08);
         outportb(0x2e, 0x30);
                                    /* select CR30 */
         outportb(0x2e+1, 0x01);
                                    /* update CR30 to 01h */
         outportb(0x2e, 0xf0);
                                    /* select CRF0 */
         outportb(0x2e+1, 0x00);
                                    /* update CRF0 to 00h */
                                    /* select CRF5 to set timer unit */
         outportb(0x2e, 0xf5);
                                    /* update CRF5 bit2, 0:sec; 1:Min. */
         outportb(0x2e+1, 0x00);
         outportb(0x2e, 0xF6);
                                    /* select CRF6 */
                                    /* update CRF6 to 05h (5 sec) */
         outportb(0x2e+1, 0x05);
         outportb(0x2e, 0xAA);
                                    /* stop program W83627HF, Exit */
}
```

## 4.5 Digital I/O Setting

Below are the source codes written in assembly & C, please take them for Digital I/O application examples.

## **Assembly Code**

```
;-- Initial W83627hf --
                AX, 2Eh
        mov
        mov
                DX, AX
                AL, 87h
        mov
                DX, AX
        out
                DX, AX
                                 ; initial W83627HF start
        out
                AX, 2Eh
        mov
                DX, AX
        mov
        mov
                AL, 2Ah
        out
                DX, AL
                                 ; Select CR2A
        mov
                AL, 0FCh
        INC
                DX
                DX, AL
                                 ; Set CR2A bit 7=1 as GPIO port 1
        out
                AX, 2Eh
        mov
                DX, AX
        mov
                AL, 07h
        mov
                DX, AL
                                 ; Point to Logical Device Selector
        out
                AL, 07h
        mov
        inc
                DX
                DX, AL
                                 ; Select Logical Device 7
        out
                AX, 2Eh
        mov
                DX, AX
        mov
                AL, 30h
        mov
                DX, AL
        out
                                 ; select CR30
        mov
                AL, 01h
        inc
                DX
                DX, AL
                                 ; set bit0=1, GPIO port 1 active
        out
                AX, 2Eh
        mov
                DX, AX
        mov
                AL, 0F0h
        mov
                DX, AL
                                 ; select CRF0, GP I/O select
        out
                AL, 00h
        mov
```

|       | inc<br>OUT | DX<br>DX, AL       | ; bit7~bit0 0:output 1:input |
|-------|------------|--------------------|------------------------------|
| ;     | mov        | AX, 2Eh            |                              |
|       | mov        | DX, AX             |                              |
|       | mov        | AL, 0F1h           |                              |
|       | out        | DX, AL             | ; select CRF1, Data Register |
|       | mov        | AL, 0FFh           |                              |
|       | inc        | DX                 |                              |
|       | out        | DX, AL             | ; set all GPIO pin output 1  |
| ;     |            | A)/ 051            |                              |
|       | mov        | AX, 2Eh            |                              |
|       | mov        | DX, AX             |                              |
|       | mov        | AL, 0F1h           | : soloot CRE1 Data Pagistar  |
|       | out<br>mov | DX, AL<br>AL, 000h | ; select CRF1, Data Register |
|       | inc        | DX                 |                              |
|       | out        | DX, AL             | ; set all GPIO pin output 0  |
| :     | •          | 274,712            | , cot all or to pill calpate |
| ,     | mov        | AX, 2Eh            |                              |
|       | mov        | DX, AX             |                              |
|       | mov        | AL, AAh            |                              |
|       | out        | DX, AX             |                              |
| ; end |            |                    |                              |

## C Language Code

```
Include Header Area ----*/
#include "math.h"
#include "stdio.h"
#include "dos.h"
/*----*/
void main()
{
                                   /* initial IO port twice */
        outportb(0x2e, 0x87);
        outportb(0x2e, 0x87);
                                   /* Select CR2A */
        outportb(0x2e, 0x2a);
         outportb(0x2e+1, 0xfc);
                                   /* set CR2A bit7=1 as GPIO port 1*/
                                   /* point to logical device */
         outportb(0x2e, 0x07);
         outportb(0x2e+1, 0x07);
                                   /* select logical device 7 */
                                   /* select CR30 */
         outportb(0x2e, 0x30);
         outportb(0x2e+1, 0x01);
                                   /* set bit0=1, GPIO port 1 active */
                                   /* select CRF0, GP I/O select */
         outportb(0x2e, 0xf0);
         outportb(0x2e+1, 0x00);
                                   /* bit7~bit0 0:output 1:input */
         outportb(0x2e, 0xf1);
                                   /* select CRF1, Data Register */
         outportb(0x2e+1, 0xff);
                                   /* set all GPIO pin output 1 */
         outportb(0x2e, 0xf1);
                                   /* select CRF1, Data Register */
         outportb(0x2e+1, 0x00);
                                   /* set all GPIO pin output 0 */
        outportb(0x2e, 0xAA);
                                   /* stop program W83627HF, Exit */
}
```

This page is intentionally left blank.